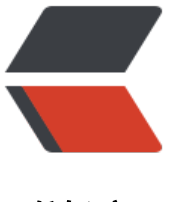

链滴

# Idea 中使用 JRebel [实现](https://ld246.com) SpringBoot 热部 署

作者: zxniuniu

- 原文链接:https://ld246.com/article/1585288858413
- 来源网站:[链滴](https://ld246.com/member/zxniuniu)
- 许可协议:[署名-相同方式共享 4.0 国际 \(CC BY-SA 4.0\)](https://ld246.com/article/1585288858413)

在 SpringBoot 开发过程中,当 Debug 项目时,修改代码逻辑、修改接口路由、新增工具类等等情 下,一般都需要重新启动项目。通过配置 JRebel 可实现热部署, 保存代码后自动编译新文件, 并通过 JRebel 自动 Reload, 从而实现快捷开发。

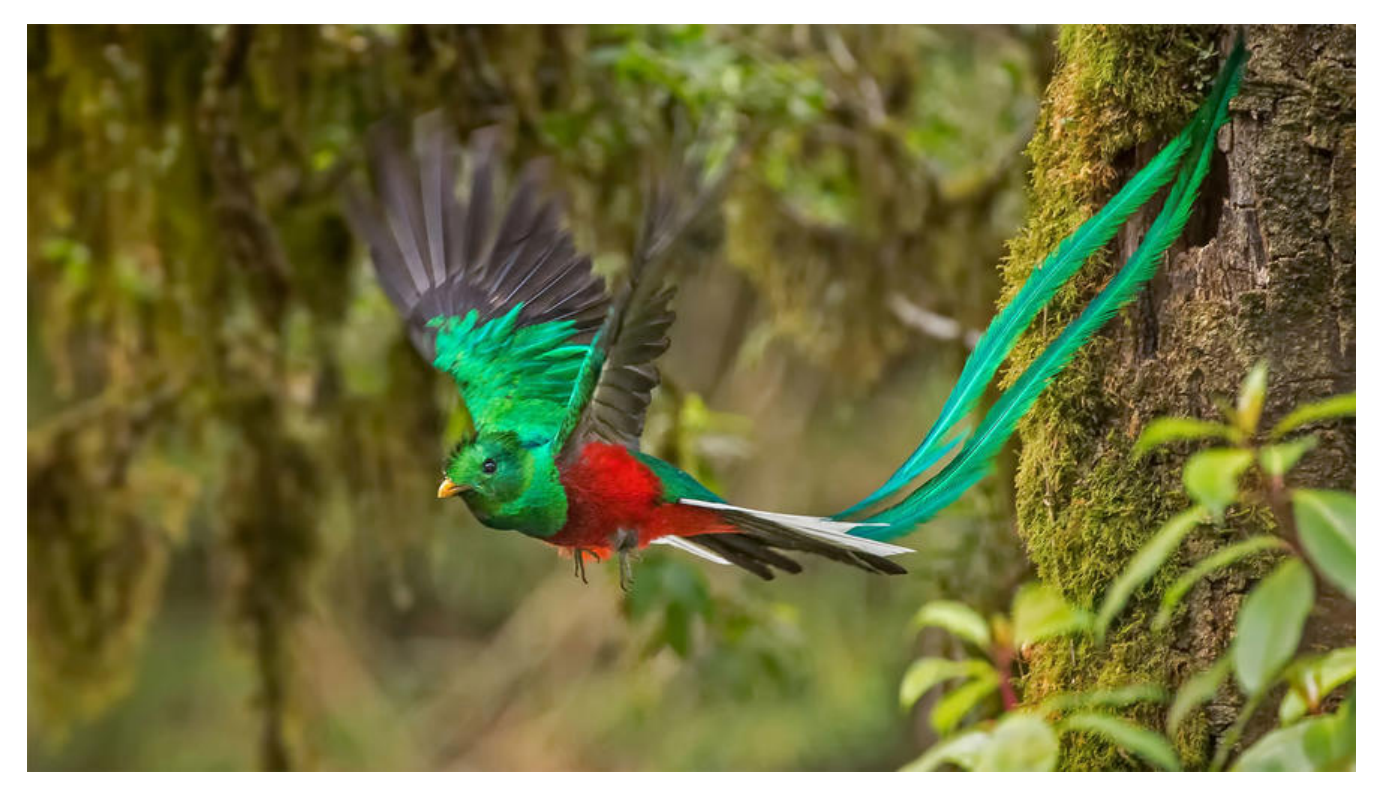

## **SpringBoot 实现热部署方式**

SpringBoot 已经提供了实现热部署的方法,你只需要引入依赖**springboot-devtools**就可以了 。

<dependency> <groupId>org.springframework.boot</groupId> <artifactId>spring-boot-devtools</artifactId>

```
</dependency>
```
添加 spring-boot-devtools 之后就可以实现热部署了,那为什么我们还需要 JRebel 呢?

● 1、 springboot-devtools 方式的热部署在功能上有限制, 方法内的修改可以实现热部署, 但新 的方法或者修改方法参数之后热部署是不生效的;

● 2、相对于 JRebel, springboot-devtools 方式热部署的速度可能有点慢,影响效率。

# **安装激活 JRebel**

Settings → Plugins → 搜索 JRebel, 然后安装, 安装后重启 Idea, 或者参见官方安装教程 IntelliJ I EA – JRebel manual

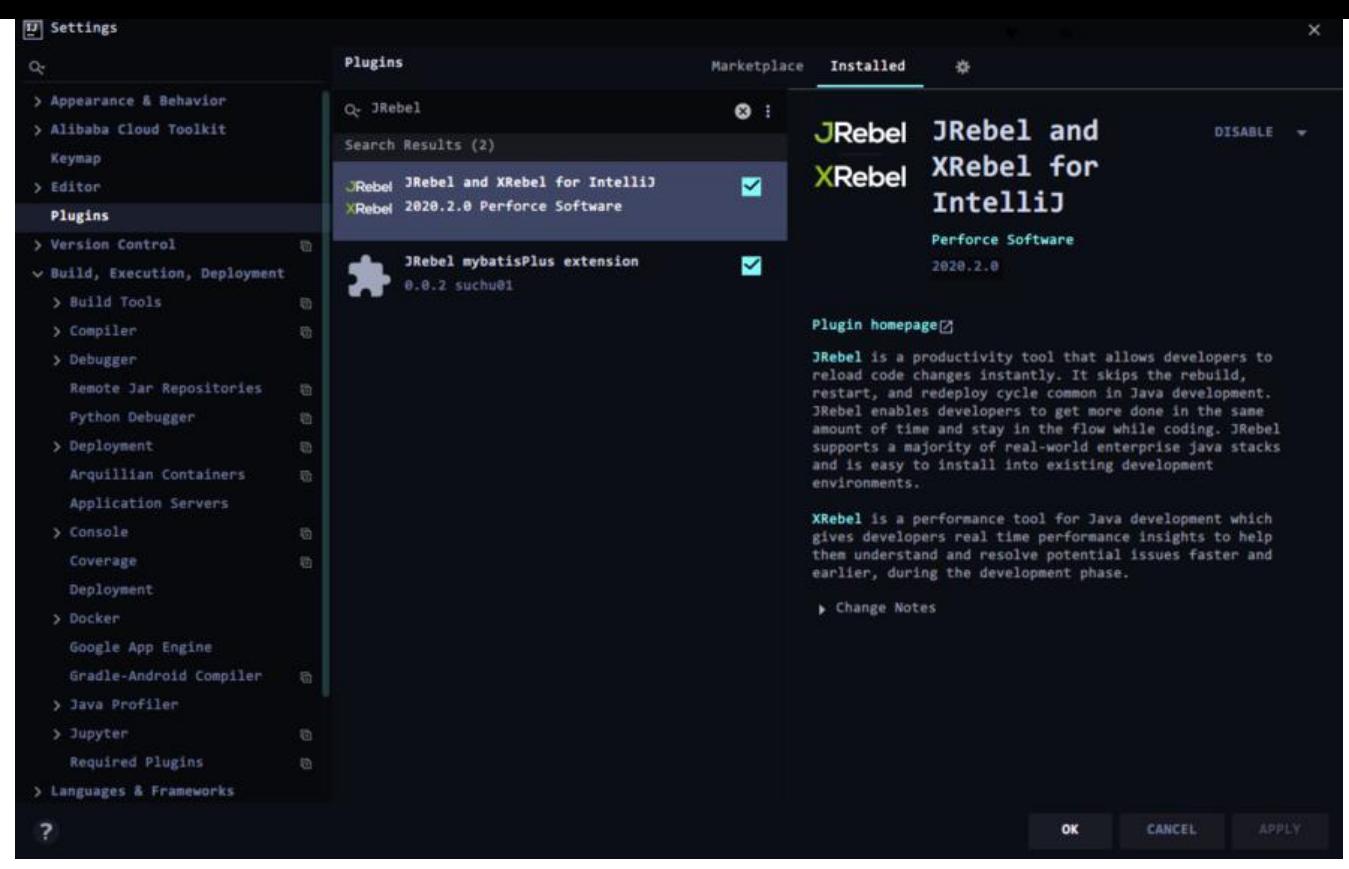

安装完成后进入 Help → JRebel → Activation 激活,具体激活请参见我以前的一篇文章 自建内网可 JRebel激活服务器

如果您不想自己搭建,也可以直接打开 http://niuniu.hicp.net/jrebel/ 复制一个地址进行激活。

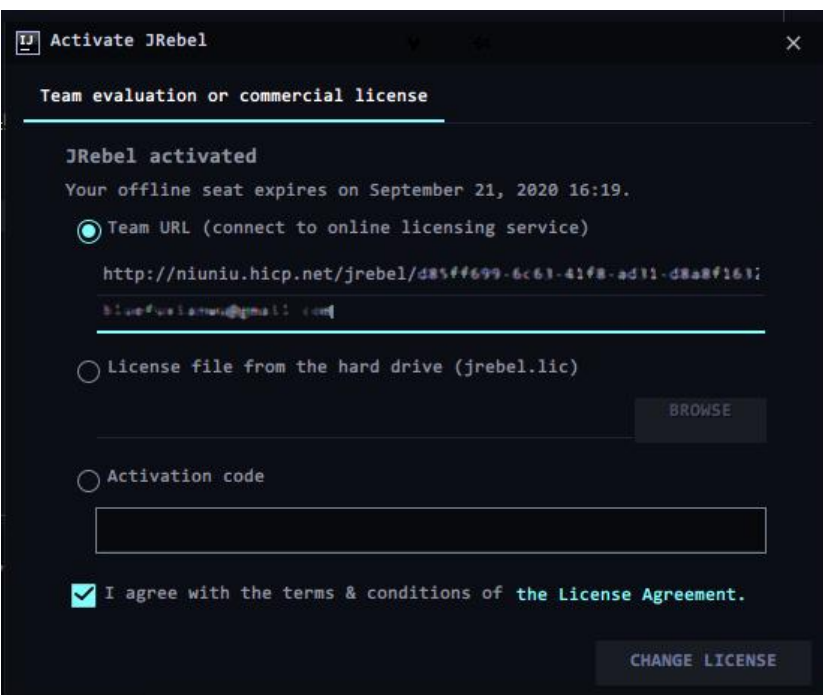

# **配置 Idea 打开自动编译**

进入设置 Settings → Build, Execution, Deployment → Compiler, 然后勾选 Build project autom tically

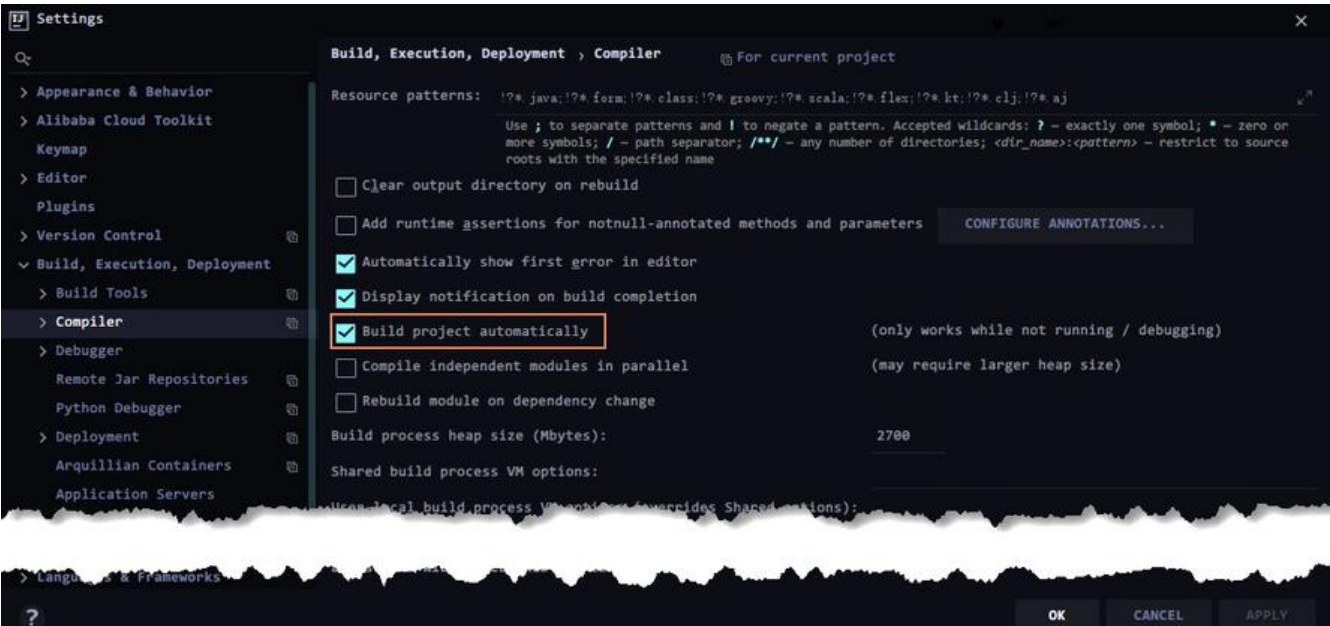

### 由于 Build project automatically 选项仅在

Idea 主界面快捷键 ctrl+shift+alt+/,选择 Registry...,然后找到 compiler.automake.allow.when. pp.running 并勾选,此时已经生效,修改代码后 ctrl+s 会自动重新编译,编译完成后 JRebel 也会 动加载新的文件。

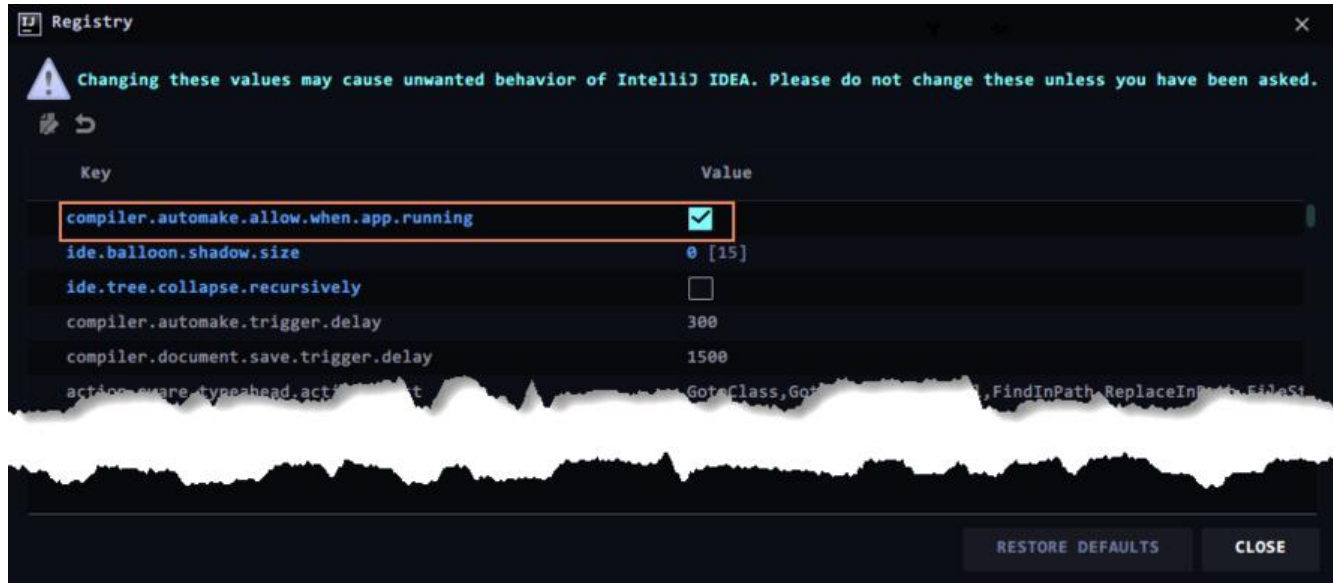

# **配置项目启动**

首先启动项目请使用 JRebel 按钮启动。

ok

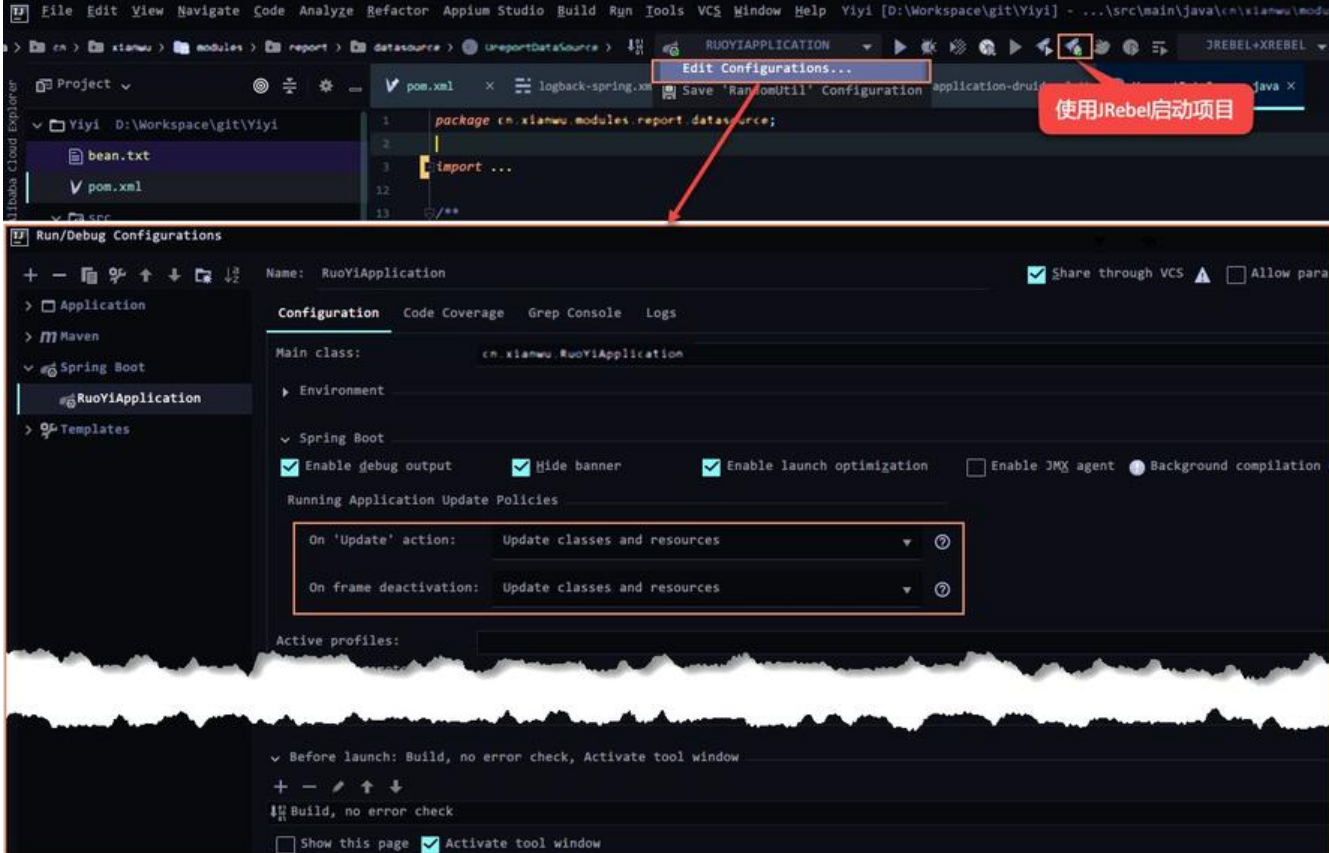

#### 另外:On 'Update' action: 表示按 ctrl+F10 更新项目时激活的操作;On frame deactivation: 表示 换到其它窗口后 Idea 是否启动相应操作,选择 Update classes and resources 表示离开 Idea 后会 动编译新文件

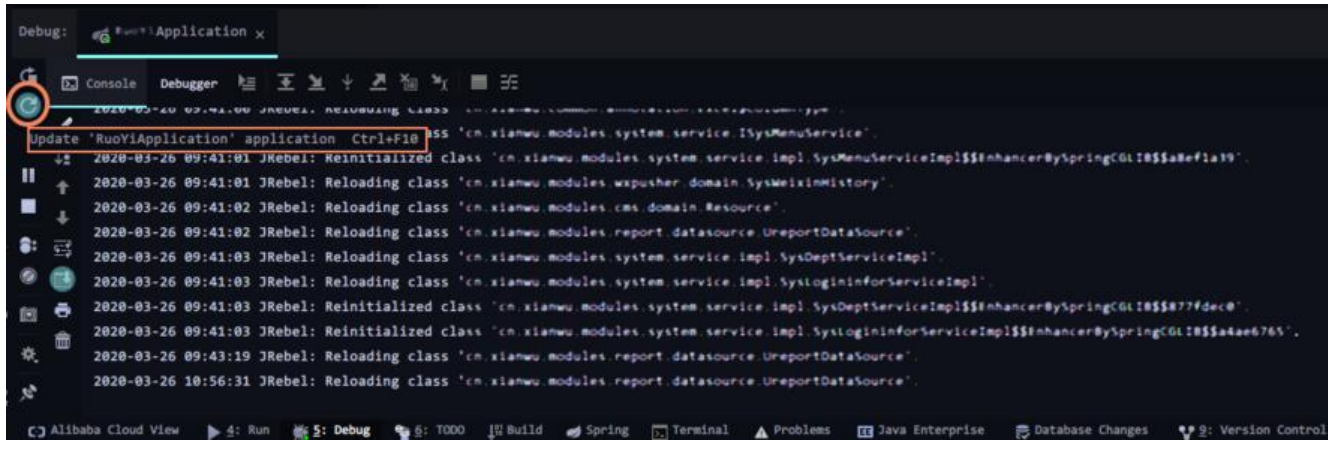

# **结论**

#### Idea 确实好用,刚从 Eclipse 转过来,开始学习各种快捷键,各种 Idea 新知识,加油!

参见:基于 SpringBoot & IDEA & JRebel 玩转远程热部署与远程调试